## 1 Go to the URL <u>https://aws.amazon.com/marketplace/pp/B0862DRQGT</u>

Click the subscribe button (highlighted with red rectangle).

|                                                             |                                                                                                    | AWS Marketplace: Symbioti                                                                                                    | c EDA Suite - Mozilla Firefox                                                                                                    |                                                                                                    |                                    | 008                                                    |
|-------------------------------------------------------------|----------------------------------------------------------------------------------------------------|----------------------------------------------------------------------------------------------------|----------------------------------------------------------------------------------------------------|----------------------------------------------------------------------------------------------------|------------------------------------|--------------------------------------------------------|
| ♥ AWS Marketplace: Symbix +<br>$\leftarrow \rightarrow C' $ | ws. <b>amazon.com</b> /marketplace/pp/B0862DRQC                                                                                                    | T                                                                                                    |                                                                                                    |                                                                                                    | ⊌ ☆                                | ⊻ II\ □ ◎ 📲 🚳 =                                        |
|                                                             | ws.amazon.com/marketplace/pp/B0802DRQC                                                                                                    |                                                                                                    |                                                                                                    |                                                                                                    |                                    |                                                        |
| Categories - Delivery Methods - Solutions -                 | Migration Mapping Assistant Your Saved List                                                                                                    |                                                                                                    |                                                                                                    | Q                                                                                                    | Destrona Call in AMC Marketalana   | Hello, symbioticeda -<br>Amazon Web Services Home Help |
|                                                             | Sy<br>Sym<br>Sym                                                                                                    | Ymbiotic EDA Suite<br>Symbiotic GmbH 강 Latest Version: Symbiotic ED<br>holotic EDA Suite - Cloud Edition<br>ux/Unix 합☆☆☆☆ 0 AWS reviews                                                                                                    | A suite 20200324A                                                                                                    | Continue to Subscribe<br>Save to List<br>Typical Total Price<br>\$19.08/hr<br>Total androng per Instance for services<br>horsef on co.2.2.2.2.2.2.2.0.0.0.0.0.0.0.0.0.0.0.0. | , unitar - san initiar i bhagailte |                                                        |
|                                                             | Overview                                                                                                    | Pricing Usa                                                                                                    | ige Support                                                                                                    | Reviews                                                                                                    |                                    |                                                        |
|                                                             | EDA Suite. Formally check safet<br>SystemVerilog, or VHDL design:<br>common bus interfaces, and us<br>by<br>Version<br>By<br>Categories<br>Operating System<br>Delivery Methods<br>Delivery Methods<br>Use this tool to estimate the sol | this AMI with pre-installed complete Symbiotic<br>y, cover- and liveness-properties in your Verligg,<br>Use the included Verification iP to verify<br>al simulation test-benches.<br>Symbiotic EDA suite 20200324A<br>Symbiotic GmbH (2)<br>Education & Research (2)<br>Linux/Unix, Ubuntu 18.04<br>Amazon Machine Image<br>tion | Highlights<br>• Formal Hardware Verification<br>• Safety-, Cover-, and Liveness-Proc<br>• Verilog, SystemVerilog, and VHD<br>verilog. SystemVerilog, and VHD | L Support                                                                                                    |                                    |                                                        |
|                                                             |                                                                                                    |                                                                                                    |                                                                                                    |                                                                                                    |                                    |                                                        |
|                                                             | US East (N. Virginia)<br>Fulfillment Option                                                                                                    |                                                                                                    | The table shows current software and infrastr                                                                                                    | ucture pricing for services hosted in US East                                                                                                    |                                    |                                                        |

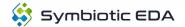

AWS setup instructions. Page 1

#### 2 Continue to configuration

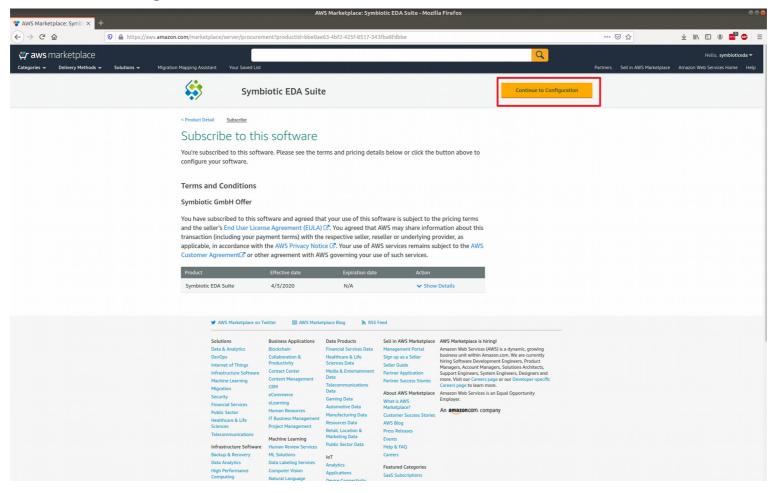

#### 3 Choose your region

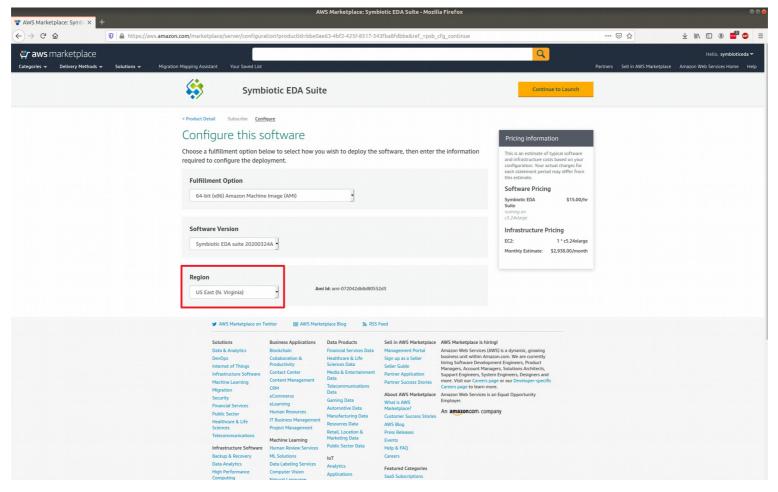

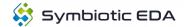

#### 4 Continue to Launch

| 😵 AWS Marketplace: Symbi 🗙 🕂                                   |                                                                                                    | AV                   | /S Marketplace: Symb           | iotic EDA Suite - Mozil | la Firefox                                                                                                  |                                                                                                    |         | 008                          |
|----------------------------------------------------------------|----------------------------------------------------------------------------------------------------|----------------------|--------------------------------|-------------------------|----------------------------------------------------------------------------------------------------|----------------------------------------------------------------------------------------------------|---------|------------------------------|
|                                                                | .amazon.com/marketplace/server/configura                                                                                                    | tion?productId=bbe0a | 63.4bf2.425f.8517.34           | 3fba8fdbbe&ref -psb     | cfa continue                                                                                                |                                                                                                    | ··· 🖂 🕁 | y II\ 🗉 🛎 📑 🚳 😑              |
| aws marketplace<br>Categories * Delivery Methods * Solutions * | Migration Mapping Assistant Your Saved List                                                                                                    | ion producid=bbcoa   | 00 4012 4251 0517 54           | 510801000c0rc1_=p30_    | erg_continue                                                                                                | Q                                                                                                    |         | Hello, <b>symbioticeda</b> - |
|                                                                | Symb                                                                                                    | iotic EDA Suit       | e                              |                         |                                                                                                    | Continue to Launch                                                                                                    |         |                              |
|                                                                | <ul> <li>Product Detail Subscribe <u>Configure</u></li> <li>Configure this so</li> <li>Choose a fulfillment option be<br/>required to configure the deploy</li> <li>Fulfillment Option</li> </ul>                                                                                                    | oftware              | u wish to deploy the           | software, then enter f  | the information                                                                                             | Pricing information<br>This is an estimate of typical software<br>and infrastructure costs based on your<br>configuration. Your actual charges for<br>each statement period may offer from<br>this estimate.<br>Software Pricing                                                                                                    |         |                              |
|                                                                | 64-bit (x86) Amazon Machine<br>Software Version<br>Symbiotic EDA suite 2020032<br>Region                                                                                                    | 44 -                 | •<br>I ld: ami-0e91618ca9e4711 |                         |                                                                                                    | Symbolic EDA \$15.00/hr<br>Suite \$15.00/hr<br>suite control \$15.00/hr<br>suite control \$15.00/hr<br>suite control \$15.00/hr<br>site control \$15.00/hr<br>sit |         |                              |
|                                                                | EU (Paris)<br>✓ AVS Marketplace on TV<br>Solutions<br>Data & Analytics<br>DevOps<br>Interact of Things<br>Infrastructure Software<br>Migration<br>Security<br>Financial Services<br>Public Sector<br>Healthcare & Life<br>Sciences<br>Telecommunications<br>Infrastructure Software<br>Backup & Recovery<br>Data Analytics<br>Urb References | _]                   |                                | Feed                    | business unit within Ama<br>hiring Software Developm<br>Managers, Account Mana<br>Support Engineers, System | W5 is a dynamic, growing<br>concom. We are currently<br>nent Engineers, Product<br>of the second second second second<br>m Engineers, Designeers and<br>ge or our Developer-specific<br>re,<br>an Equal Opportunity                                                                                                    |         |                              |

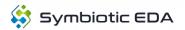

# 5 Change instance type

Change the EC2 instance type. If you have a new account, you will be limited to the smallest machine.

| 💝 AWS Marketplace: Symbi 🗙 🕂                                       |                                                                                                    | AWS M                        | arketplace: Symbiotic EDA Suite - Mozilla Firefox                                                                                                    |                                    |                                  | 000                                                                      |
|--------------------------------------------------------------------|----------------------------------------------------------------------------------------------------|------------------------------|----------------------------------------------------------------------------------------------------|------------------------------------|----------------------------------|--------------------------------------------------------------------------|
|                                                                    | mazon.com/marketplace/server/fulfillment?c                                                                                                    | leliveryMethod=bbe0ae        | 63-4bf2-425f-8517-343fba8fdbbe&productId=bbe0ae63-4bl                                                                                                    | f2-425f-8517-343fba8fdbbe&region=e | u-west-38 ••• 🗵 🟠                | ⊻ \\\ 🖸 🛎 🖬 🚳 😑                                                          |
| 💥 aws marketplace<br>Categories 👻 Delivery Methods 👻 Solutions 👻 I | Migration Mapping Assistant Your Saved List                                                                                                    |                              |                                                                                                    |                                    | Partners Sell in AWS Marketplace | Hello, <b>symbioticeda <del>-</del></b><br>Amazon Web Services Home Help |
|                                                                    | Symbio Symbio                                                                                                    | tic EDA Suite                |                                                                                                    |                                    |                                  |                                                                          |
|                                                                    | <pre>     Product Detail Subscribe Configur  Launch this software Review your configuration and ch Configuration Details Futfillment Option Software Version Region Usage Instructions </pre> | 'Are<br>oose how you wish to | on Machine Image (AMI)<br>te                                                                                                    |                                    |                                  |                                                                          |
|                                                                    | Choose Action Launch from Website EC2 Instance Type                                                                                                    |                              | Choose this action to launch from this website                                                                                                    |                                    |                                  |                                                                          |
|                                                                    | c5.2xlarge                                                                                                    | •                            | Memory: 16 GIB<br>CPU: 31 EC2 Compute Units (8 virtual cores with 3.875 Compute<br>Units each)<br>Storage: EBS storage only<br>Network Performance: Up to 1000ps |                                    |                                  |                                                                          |
|                                                                    | VPC Settings * indicates a default vpc vpc-6503120c Create a VPC in EC2 2*                                                                                                    | • 2                          |                                                                                                    |                                    |                                  |                                                                          |
|                                                                    | Subnet Settings                                                                                                    |                              |                                                                                                    |                                    |                                  |                                                                          |

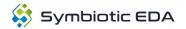

## Choose or setup a key pair

If you already have a key pair choose it and skip to page Launch the new instance.

Otherwise click the link. This will open a new tab where you can create a key pair.

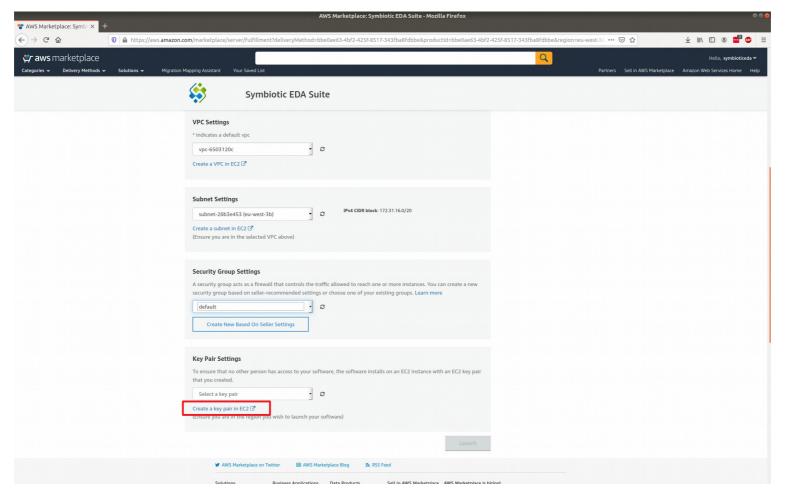

AWS setup instructions. Page 6

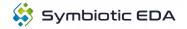

# 6 Create the new key pair

|                                              | EC2 Management Consol × +                                                           | — · )    |                             |
|----------------------------------------------|-------------------------------------------------------------------------------------|----------|-----------------------------|
| → C' @                                       | ○ A https://eu-west-3.console.aws.amazon.com/ec2/v2/home?region=eu-west-3#KeyPairs: | ··· 🗵 🏠  | ¥ III\ 🗊 🛎 📑 🐠              |
| aws Services                                 | ∽ Resource Groups → 1                                                               | 🗘 symbi  | oticeda 🕶 Paris 👻 Support 👻 |
| New EC2 Experience<br>Tell us what you think | EC2 > Key pairs                                                                     |          |                             |
| EC2 Dashboard New                            | Key pairs                                                                           | C Action | ns 🔻 Create key pair        |
| Tags 4                                       | Q Filter key pairs                                                                  |          | <1>@                        |
| Reports                                      |                                                                                     |          |                             |
| imits                                        | Name V Fingerprint                                                                  |          | $\nabla$                    |
| INSTANCES                                    | No key pairs to display                                                             |          |                             |
| nstances                                     |                                                                                     |          |                             |
| nstance Types                                |                                                                                     |          |                             |
| aunch Templates                              |                                                                                     |          |                             |
| pot Requests                                 |                                                                                     |          |                             |
| avings Plans                                 |                                                                                     |          |                             |
| eserved Instances                            |                                                                                     |          |                             |
| edicated Hosts New                           |                                                                                     |          |                             |
| apacity Reservations                         |                                                                                     |          |                             |
| AGES                                         |                                                                                     |          |                             |
| MIs                                          |                                                                                     |          |                             |
| undle Tasks                                  |                                                                                     |          |                             |
| LASTIC BLOCK                                 |                                                                                     |          |                             |
| olumes                                       |                                                                                     |          |                             |
| napshots                                     |                                                                                     |          |                             |
| ifecycle Manager                             |                                                                                     |          |                             |
| ETWORK &                                     |                                                                                     |          |                             |
| ecurity Groups New                           |                                                                                     |          |                             |
| astic IPs New                                |                                                                                     |          |                             |
| acement Groups New                           |                                                                                     |          |                             |
| ey Pairs New                                 |                                                                                     |          |                             |
| etwork Interfaces                            |                                                                                     |          |                             |
| DAD BALANCING                                |                                                                                     |          |                             |
| ad Balancers                                 |                                                                                     |          |                             |
| rget Groups                                  |                                                                                     |          |                             |
| UTO SCALING                                  |                                                                                     |          |                             |
| aunch Configurations                         |                                                                                     |          |                             |

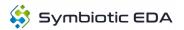

# 7 Name and download the key pair

Then click the create button.

|                                                                                                    | 'S Marketplace: Symb   | Create key pair   EC2 Management Console - Mozilla Firefox                                                                   |               |                       |
|----------------------------------------------------------------------------------------------------|------------------------|----------------------------------------------------------------------------------------------------|---------------|-----------------------|
| EC2 > Key pairs > Create key pair<br>Create key pair<br>Key pair<br>Aey pair, consisting of a private key and a public key, is a set of security credentials that you use to prove your identity when connecting to<br>an instance.<br>Nume<br>Seda<br>The format<br>P pm<br>For use with OpentSHI<br>P ph<br>For use with OpentSHI                                                                        | → C' û                 | 🛛 🔒 https://eu-west-3.console.aws. <b>amazon.com</b> /ec2/v2/home?region=eu-west-3#CreateKeyPair:                            | ··· 🗵 🏠       | ¥ III\ 🗉 🏽 📑 🚳        |
| Create key pair<br>Key pair<br>Ary pair consisting of a private key and a public key, is a set of security credentials that you use to prove your identity when connecting to<br>an instance.<br>Nume<br>Meda<br>The creater when the duel on to 255 ASCII characters. It can't include leading or trailing spaces.<br>Flor format<br>Prives with OpenSSIS<br>Prives with OpenSSIS<br>Prives with OpenSSIS | aws Servi              | ices 🗸 Resource Groups 👻 🖌                                                                                                   | ے symbioticed | a 🕶 Paris 🕶 Support 🕶 |
| Key pair   Aby pair, constituting of a private key and a public key, is a set of security credentials that you use to prove your identity when connecting to a instance.     Name   seda   The format   Pom   For use with OpenSSH   O   PM   For use with PUTTV                                                                                                    | EC2 > Key pairs        | > Create key pair                                                                                                    |               |                       |
| A key plat, consisting of a private key and a public key, is a set of security credentials that you use to prove your identify when connecting to an instance.  Name Seda Ta nome case likelyket to 255 ASCII characters. It can't include leading or trailing spaces.  File format Por use with OpentSH Por use with OpentSH Por use with PUTTY                                                           | Create key             | / pair                                                                                                    |               |                       |
| seda         The number of lightly due         10 perm         for use with Open55H         pk         for use with PUTTY                                                                                                    | A key pair, consisting | g of a private key and a public key, is a set of security credentials that you use to prove your identity when connecting to |               |                       |
| pem<br>for use with Open55H     ppk<br>for use with PUTTY                                                                                                    |                        | to 255 ASCII characters. It can't include leading or trailing spaces.                                                        |               |                       |
| O ppk<br>For use with PuTTY                                                                                                    | o pem                  |                                                                                                    |               |                       |
| Cancel Ceete key par                                                                                                    | O ppk                  |                                                                                                    |               |                       |
|                                                                                                    |                        | Cancel Create key pair                                                                                                    |               |                       |
|                                                                                                    |                        |                                                                                                    |               |                       |
|                                                                                                    |                        |                                                                                                    |               |                       |
|                                                                                                    |                        |                                                                                                    |               |                       |
|                                                                                                    |                        |                                                                                                    |               |                       |
|                                                                                                    |                        |                                                                                                    |               |                       |
|                                                                                                    |                        |                                                                                                    |               |                       |
|                                                                                                    |                        |                                                                                                    |               |                       |
|                                                                                                    |                        |                                                                                                    |               |                       |
|                                                                                                    |                        |                                                                                                    |               |                       |
|                                                                                                    |                        |                                                                                                    |               |                       |

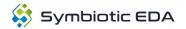

# 8 Save the key pair

|                                | Opening seda.pem                           | 8 |
|--------------------------------|--------------------------------------------|---|
| You have chosen                | to open:                                   |   |
| 📄 seda.pem                     |                                            |   |
| which is: pla<br>from: blob:   | in text document (1.6 kB)                  |   |
| What should Fire               | efox do with this file?                    |   |
| ○ <u>O</u> pen with            | Text Editor (default)                      |   |
| <sup>O</sup> <u>S</u> ave File |                                            |   |
| 🗆 Do this <u>a</u> uto         | matically for files like this from now on. |   |
|                                | Cancel OK                                  |   |

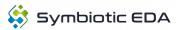

# 9 Your new keypair will be shown in the list

Click the previous tab to continue configuration.

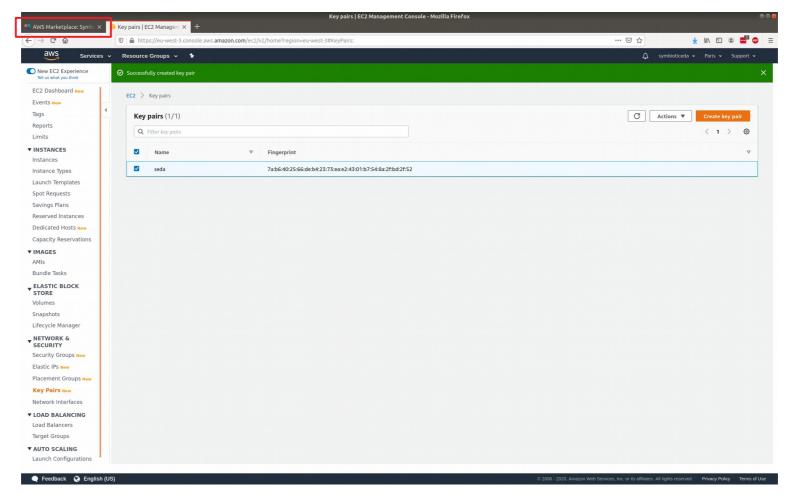

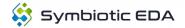

# **10** Refresh the key pairs

Click the refresh button to load your new key.

| 😵 AWS Marketplace: Symbi 🗙 🧃 Key pairs   EC2 Managem > | AWS Marketplace: Symbiotic EDA Suite - Mozilla Firefox                                                                                            |                                                                |
|--------------------------------------------------------|----------------------------------------------------------------------------------------------------|----------------------------------------------------------------|
| ← → C ŵ Ø ŵ                                            | n.com/marketplace/server/fulfillment?deliveryMethod=bbe0ae63-4bf2-425f-8517-343fba8fdbbe&productId=bbe0ae63-4bf2-425f-8517-343fba8fdbbe&region=eu | -west-38 ••• 🗵 🏠 👱 🛓 🔟 🗊 🛎 🚍                                   |
| 🔆 aws marketplace                                      |                                                                                                    | Hello, symbioticeda 🔻                                          |
| Categories 👻 Delivery Methods 👻 Solutions 👻 Migratie   | on Mapping Assistant Your Saved List                                                                                                    | Partners Sell in AWS Marketplace Amazon Web Services Home Help |
|                                                        | Symbiotic EDA Suite                                                                                                    |                                                                |
|                                                        | VPC Settings                                                                                                    |                                                                |
|                                                        | * Indicates a default vpc                                                                                                    |                                                                |
|                                                        | vpc-6503120c · C                                                                                                    |                                                                |
|                                                        | Create a VPC in EC2 (2*                                                                                                    |                                                                |
|                                                        |                                                                                                    |                                                                |
|                                                        | Subnet Settings                                                                                                    |                                                                |
|                                                        | subnet-28b3e453 (eu-west-3b)                                                                                                    |                                                                |
|                                                        | Create a subnet in EC2 C <sup>2</sup><br>(Ensure you are in the selected VPC above)                                                               |                                                                |
|                                                        |                                                                                                    |                                                                |
|                                                        | Security Group Settings                                                                                                    |                                                                |
|                                                        | A security group acts as a firewall that controls the traffic allowed to reach one or more instances. You can create a new                        |                                                                |
|                                                        | security group based on seller-recommended settings or choose one of your existing groups. Learn more                                             |                                                                |
|                                                        | default · · · · ·                                                                                                    |                                                                |
|                                                        | Create New Based On Seller Settings                                                                                                    |                                                                |
|                                                        |                                                                                                    |                                                                |
|                                                        | Key Pair Settings                                                                                                    |                                                                |
|                                                        | To ensure that no other person has access to your software, the software installs on an EC2 instance with an EC2 key pair<br>that you created.    |                                                                |
|                                                        | Select a key pair                                                                                                    |                                                                |
|                                                        | Create a key pair in EC2. <sup>[2]</sup>                                                                                                    |                                                                |
|                                                        | (Ensure you are in the region you wish to launch your software)                                                                                   |                                                                |
|                                                        | Launch                                                                                                    |                                                                |
|                                                        | 🕊 AWS Marketplace on Twitter 🔠 AWS Marketplace Blog 🔊 RSS Feed                                                                                    |                                                                |
|                                                        |                                                                                                    |                                                                |

# **11** Choose the new key

| 😵 AWS Marketplace: Symbi 🗙 🧃 Key pairs   EC2 Managem 🗙                     | AWS Marketplace: Symbiotic EDA S                                                                                                    | uite - Mozilla Firefox                                     |                                  | •••                                                           |
|----------------------------------------------------------------------------|----------------------------------------------------------------------------------------------------|------------------------------------------------------------|----------------------------------|---------------------------------------------------------------|
| ← → C ŵ                                                                    |                                                                                                    | bbe&productId=bbe0ae63-4bf2-425f-8517-343fba8fdbbe&region= | eu-west-38 ••• 🗵 🏠               | ⊻ III\ 🗉 🛎 📑 🐵 😑                                              |
| 🗳 aws marketplace<br>Categories 👻 Delivery Methods 🛩 Solutions 🛩 Migration | Mapping Assistant Your Saved List                                                                                                    |                                                            | Partners Sell in AWS Marketplace | Hello, <b>symbioticeda 🔻</b><br>Amazon Web Services Home Help |
|                                                                            | Symbiotic EDA Suite                                                                                                    |                                                            |                                  |                                                               |
|                                                                            | VPC Settings * indicates a default vpc vpc-6503120c Create a VPC in EC2 C                                                                                                    |                                                            |                                  |                                                               |
|                                                                            | Subnet Settings<br>subnet-28b3e453 (eu-west-3b)<br>Create a subnet in EC2 C<br>(Ensure you are in the selected VPC above)                                                                                                    | ,                                                          |                                  |                                                               |
|                                                                            | Security Group Settings A security group acts as a firewall that controls the traffic allowed to reach one or more inst<br>security group based on seller-recommended settings or choose one of your existing group:<br>default  Create New Based On Seller Settings |                                                            |                                  |                                                               |
|                                                                            | Key Pair Settings         To ensure that no other person has access to your software, the software installs on an EC2 that you created.         seda         Create a key pair in EC2 C2         (Ensure you are in the region you wish to launch your software)     | instance with an EC2 key pair                              |                                  |                                                               |
|                                                                            | AWS Marketplace on Twitter     AWS Marketplace Blog     ANS Feed     Solutions     Businese Analizations     Data Droducts     Sall in AMS                                                                                                    | Launch                                                     |                                  |                                                               |

#### **12** Launch the new instance

| 😵 AWS Marketplace: Symbox 👔 Key pairs   EC2 Managem 🗙 🕂                                      | AWS Marketplace: Symbiotic EDA Suite - Mozilla Fir                                                                                                    |                                                              | ● ◎ ⊗                                                                       |
|----------------------------------------------------------------------------------------------|----------------------------------------------------------------------------------------------------|--------------------------------------------------------------|-----------------------------------------------------------------------------|
|                                                                                              | rver/fulfillment?deliveryMethod=bbe0ae63-4bf2-425f-8517-343fba8fdbbe&productId=b                                                                                                    | bbe0ae63-4bf2-425f-8517-343fba8fdbbe&region=eu-west-38 🚥 叉 🏠 | 👱 III\ 🗊 🛎 🧱 🕮 🗏                                                            |
| 💥 aws marketplace<br>Categories 🔹 Delivery Methods 🗣 Solutions 🗣 Migration Mapping Assistant | Your Save List                                                                                                    | Q Partners Sell in AWS Marketpla                             | Hello, <b>symbioticeda <del>v</del></b><br>ce Amazon Web Services Home Help |
| <b>\$</b>                                                                                    | Symbiotic EDA Suite                                                                                                    |                                                              |                                                                             |
| VPC Settings<br>* Indicates a defi<br>vpc-6503120<br>Create a VPC in I                       | · 2                                                                                                    |                                                              |                                                                             |
| Create a subnet                                                                              | 453 (eu-west-3b)                                                                                                    |                                                              |                                                                             |
| security group b<br>default                                                                  | > Settings         acts as a firewall that controls the traffic allowed to reach one or more instances. You can created on seller-recommended settings or choose one of your existing groups. Learn more         • gased On Seller Settings | eate a new                                                   |                                                                             |
| that you created<br>seda<br>Create a key pai                                                 | o other person has access to your software, the software installs on an EC2 instance with an E                                                                                                    | EC2 key pair                                                 |                                                                             |
| ¥ AWS                                                                                        | Marketplace on Twitter 🔠 AWS Marketplace Blog 🗞 RSS Feed                                                                                                    | Launch                                                       |                                                                             |

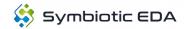

## 13 Go to the EC2 console

Click the link shown.

| 😤 AWS Marketplace: Symbi 🗙 🧃 Ke | ey pairs   EC2 Managem 🗙   🕂                                                                                                    | AWS Market                                                                                                    | place: Symbiotic EDA Suite - Mozil                                                                                                    | la Firefox                                                                                                    |                                  | 608                                                                      |
|---------------------------------|----------------------------------------------------------------------------------------------------|----------------------------------------------------------------------------------------------------|----------------------------------------------------------------------------------------------------|----------------------------------------------------------------------------------------------------|----------------------------------|--------------------------------------------------------------------------|
|                                 | ey pairs   EC2 Managem ×   +                                                                                                    | t?deliveryMethod=bbe0ae63-4bf                                                                                                    | 2-425f-8517-343fba8fdbbe&produc                                                                                                    | tId=bbe0ae63-4bf2-425f-8517-343fba8fdbbe&region=                                                                                                    | eu-west-38 ••• 🗵 🏠               | ± m\ • ⊛ <b>=</b> ⊕ =                                                    |
| Categories 👻 Delivery Methods 👻 | Solutions - Migration Mapping Assistant Your Saved List                                                                                                    |                                                                                                    |                                                                                                    | Q                                                                                                    | Partners Sell in AWS Marketplace | Hello, <b>symbioticeda <del>v</del></b><br>Amazon Web Services Home Help |
|                                 | Symb                                                                                                    | iotic EDA Suite                                                                                                    |                                                                                                    |                                                                                                    |                                  |                                                                          |
|                                 | AMI ID: ami-0e91618ca9.47178<br>You can view this instance on EC2                                                                                                    | e of this software is successful<br>- Changing and Configuration Det<br>Console. You can also view all inst-<br>ce is running and will appear on you                         | ails)<br>ances on Your Software. Software an                                                                                                    | d AWS hourly                                                                                                    |                                  |                                                                          |
|                                 | You can launch this configuration a                                                                                                    | gain below or go to the configurati                                                                                                    | on page to start a new one.                                                                                                    |                                                                                                    |                                  |                                                                          |
|                                 | Configuration Details<br>Fulfillment Option                                                                                                    | 64-bit (x86) Amazon Mac<br>Symbiotic EDA Suite<br>running on c5.24xlarge                                                                                                    | hine Image (AMI)                                                                                                    |                                                                                                    |                                  |                                                                          |
|                                 | Software Version<br>Region<br>Usage Instructions                                                                                                    | Symbiotic EDA suite 2020<br>EU (Paris)                                                                                                    | 00324A                                                                                                    |                                                                                                    |                                  |                                                                          |
|                                 | Choose Action<br>Select a launch action                                                                                                    |                                                                                                    |                                                                                                    |                                                                                                    |                                  |                                                                          |
|                                 | 🖉 AWS Marketplace on Tv                                                                                                    | vitter 🔲 AWS Marketplace Blog                                                                                                    | R5S Feed                                                                                                    | Launch                                                                                                    |                                  |                                                                          |
|                                 | Solutions<br>Data & Analytics<br>DevOps<br>Internet of Things<br>Infrastructure Software<br>Machine Learning<br>Migration<br>Security<br>Financial Services<br>Public Sector<br>Healthcare & Life<br>Sciences<br>Telecommunications | Business Applications         Data Produ           Blockchain         Financial St           Collaboration &         Healthcare           Productivity         Sciences Data | Sell in AWS Marketplace           ervices Data         Management Portal           & Life         Signup as a Seller           tata         Seller Guide           tetrata         Partner Application           partner Application         Partner Success Stories           unications         What is AWS           e Data         What is AWS           not toom Ser Stories         Stormer Success Stories           Data         AVS Blog           Data         AVS Blog | AWS Marketplace is hiring!<br>Amazon Web Services (AWS) is a dynamic, growing<br>business unit within Amazon.com. We are currently<br>hiring Software Development Engineers. Product<br>Managers, Account Managers, Solutions Architets,<br>Support Engineers, System Engineers, Dedgenes and<br>more. Vals four Careers page or our Developer-specific<br>Amazon Web Services is an Equal Opportunity<br>Employer.<br>An <b>amazoncom</b> , company |                                  |                                                                          |

# 14 Go to the default security group configuration

Click the link.

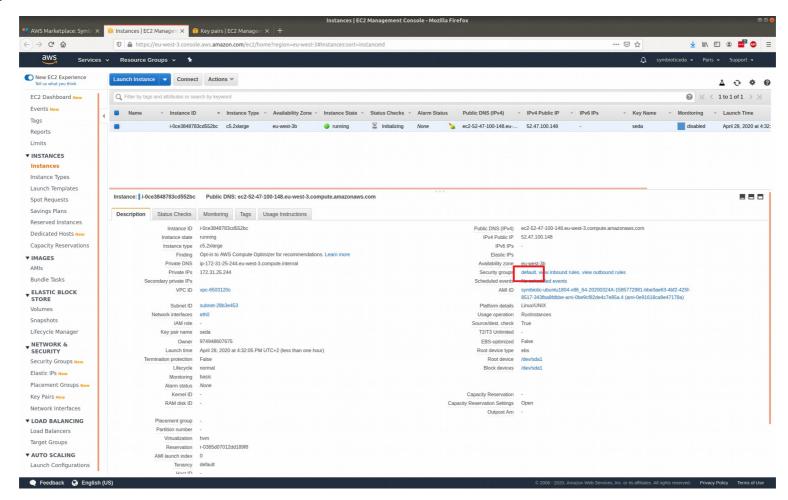

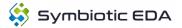

## **15** Choose the default group

Click the link.

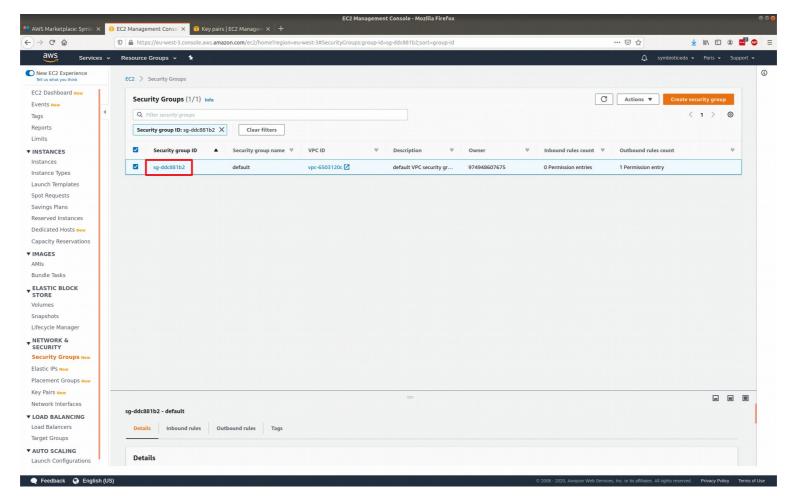

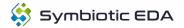

# **16 Add a new inbound rule**

Click the button to edit inbound rules.

| VS Marketplace: Symbi 🗙                      | 🗊 EC2 Management Consol 🗙 🧊 Key   | pairs   EC2 Management Co                                         | onsole - Mozilla Firefox                   |                                                  |
|----------------------------------------------|-----------------------------------|-------------------------------------------------------------------|--------------------------------------------|--------------------------------------------------|
| → C' û                                       | 0 A https://eu-west-3.console.aws | .amazon.com/ec2/home?region=eu-west-3#SecurityGroup:groupId=sg-dc | dc881b2                                    | ··· 🖂 🕹 🔟 🗊 🖷                                    |
| aws Services                                 | 🗸 Resource Groups 🗸 🕻             |                                                                   |                                            | 🗘 symbioticeda 🗸 Paris 🖌 Support                 |
| Vew EC2 Experience<br>lell us what you think | EC2 > Security Groups > sg-de     | lc881b2 - default                                                 |                                            |                                                  |
| 2 Dashboard New                              | sg-ddc881b2 - de                  | fault                                                             |                                            | Delete security group Copy to new security group |
| s d                                          | Details                           |                                                                   |                                            |                                                  |
| its<br>TANCES                                | Security group name<br>default    | Security group ID<br>sg-ddc881b2                                  | Description<br>default VPC security group  | VPC ID<br>vpc-6503120c 🗹                         |
| ances<br>ance Types<br>nch Templates         | Owner<br>974948607675             | Inbound rules count<br>O Permission entries                       | Outbound rules count<br>1 Permission entry |                                                  |
| t Requests<br>ngs Plans<br>erved Instances   | Inbound rules Outbound            | rules Tags                                                        |                                            |                                                  |
| icated Hosts New<br>acity Reservations       | Inbound rules                     |                                                                   |                                            | Edit inbound rules                               |
| GES                                          | Туре                              | Protocol Port range                                               | Source                                     | Description - optional                           |
| dle Tasks                                    |                                   |                                                                   | No rules found                             |                                                  |
| STIC BLOCK                                   |                                   | Т                                                                 | his security group has no inbound rules.   |                                                  |
| mes                                          |                                   |                                                                   |                                            |                                                  |
| pshots                                       |                                   |                                                                   |                                            |                                                  |
| vcle Manager                                 |                                   |                                                                   |                                            |                                                  |
| URITY                                        |                                   |                                                                   |                                            |                                                  |
| rity Groups New                              |                                   |                                                                   |                                            |                                                  |
| tic IPs New<br>ement Groups New              |                                   |                                                                   |                                            |                                                  |
| Pairs New                                    |                                   |                                                                   |                                            |                                                  |
| vork Interfaces                              |                                   |                                                                   |                                            |                                                  |
|                                              |                                   |                                                                   |                                            |                                                  |
| Balancers                                    |                                   |                                                                   |                                            |                                                  |
| et Groups                                    |                                   |                                                                   |                                            |                                                  |
| TO SCALING                                   |                                   |                                                                   |                                            |                                                  |
|                                              |                                   |                                                                   |                                            |                                                  |

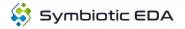

## 17 Add a new rule

Click the button.

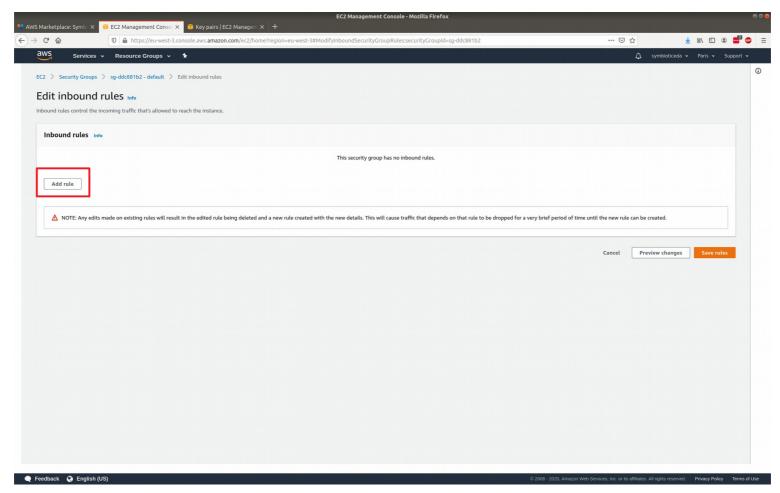

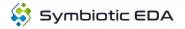

# **18** Change inbound type to SSH

Click the dropdown and choose SSH.

|                                  | 22 Management Consol 🗙 🧃 Key               | pairs   EC2 Managem × 🛛 🕂                |                                                                                   | ntara da pani-sirina a subsiti se se ana se si kara a ana ang bi         |                              |
|----------------------------------|--------------------------------------------|------------------------------------------|-----------------------------------------------------------------------------------|--------------------------------------------------------------------------|------------------------------|
| C 🙆 🛛                            | https://eu-west-3.console.aws              | .amazon.com/ec2/home?region=eu-we        | st-3#ModifyInboundSecurityGroupRules:securityGroupId=sg-ddc881b2                  | ···· 🖾 🕁                                                                 | ⊻ III\ 🗉 🏽 🗖                 |
| aws Services - I                 | Resource Groups 🐱 🗙                        |                                          |                                                                                   | Δ •                                                                      | symbioticeda 🕶 Paris 🕶 Suppo |
| C2 > Security Groups > so        | -ddc881b2 - default > Edit inbound         | d rules                                  |                                                                                   |                                                                          |                              |
|                                  |                                            |                                          |                                                                                   |                                                                          |                              |
| Edit inbound rule                |                                            |                                          |                                                                                   |                                                                          |                              |
| nbound rules control the incomir | ng traffic that's allowed to reach the in  | istance.                                 |                                                                                   |                                                                          |                              |
| Inbound rules Info               |                                            |                                          |                                                                                   |                                                                          |                              |
| Type Info                        | Protocol Info                              | Port range Info                          | Source Info                                                                       | Description - optional Info                                              |                              |
| Custom TCP                       | тср                                        | 0                                        | Custom V Q                                                                        |                                                                          | Delete                       |
|                                  |                                            |                                          |                                                                                   |                                                                          |                              |
| Add rule                         |                                            |                                          |                                                                                   |                                                                          |                              |
|                                  |                                            |                                          |                                                                                   |                                                                          |                              |
|                                  |                                            |                                          |                                                                                   |                                                                          |                              |
|                                  |                                            |                                          | ated with the new details. This will cause traffic that depends on that rule to h | be dropped for a very brief period of time until the new rule can be cre | reated.                      |
| MOTE: Any edits made             | on existing rules will result in the edite | ed fale being deleted and a new fale cre |                                                                                   |                                                                          |                              |
| NOTE: Any edits made             | on existing rules will result in the edit  | ed fale being deleted and a new fale cre |                                                                                   |                                                                          |                              |
| NOTE: Any edits made             | on existing rules will result in the editi | eo rote being deteted and a new rote cre |                                                                                   |                                                                          |                              |
| NOTE: Any edits made             | on existing rules will result in the edit  | eu rute being deteceu and a new rute de  |                                                                                   |                                                                          | iew changes Save rules       |
| ▲ NOTE: Any edits made           | on existing rules will result in the edit  | eu ruie venig velerev anv a new ruie ve  |                                                                                   |                                                                          | iew changes Save rules       |
| NOTE: Any edits made             | on existing rules will result in the edit  | eu ruie venig velecev anv a new ruie ve  |                                                                                   |                                                                          | iew changes Save rules       |
| NOTE: Any edits made             | on existing rules will result in the edit  |                                          |                                                                                   |                                                                          | iew changes Save rules       |
| ▲ NOTE: Any edits made           | on existing rules will result in the edit  |                                          |                                                                                   |                                                                          | iew changes Save rules       |
| NOTE: Any edits made             | on existing rules will result in the edit  |                                          |                                                                                   |                                                                          | iew changes Save rules       |
| ▲ NOTE: Any edits made           | on existing rules will result in the edit  |                                          |                                                                                   |                                                                          | iew changes Save rules       |
| ▲ NOTE: Any edits made           | on existing rules will result in the edit  |                                          |                                                                                   |                                                                          | iew changes Save rules       |
| ▲ NOTE: Any edits made           | on existing rules will result in the edit  |                                          |                                                                                   |                                                                          | iew changes Save rules       |
| ▲ NOTE: Any edits made           | on existing rules will result in the edit  |                                          |                                                                                   |                                                                          | iew changes Save rules       |
| ▲ NOTE: Any edits made           | on existing rules will result in the edit  |                                          |                                                                                   |                                                                          | iew changes Save rules       |
| ▲ NOTE: Any edits made           | on existing rules will result in the edit  |                                          |                                                                                   |                                                                          | iew changes Save rules       |
| ▲ NOTE: Any edits made           | on existing rules will result in the edit  |                                          |                                                                                   |                                                                          | iew changes Save rules       |
| ▲ NOTE: Any edits made           | on existing rules will result in the edit  |                                          |                                                                                   |                                                                          | iew changes Save rules       |
| ▲ NOTE: Any edits made           | on existing rules will result in the edit  |                                          |                                                                                   |                                                                          | iew changes Save rules       |
| ▲ NOTE: Any edits made           | on existing rules will result in the edit  |                                          |                                                                                   |                                                                          | iew changes Save rules       |
| ▲ NOTE: Any edits made           | on existing rules will result in the edit  |                                          |                                                                                   |                                                                          | iew changes Save rules       |
| ▲ NOTE: Any edits made           | on existing rules will result in the edit  |                                          |                                                                                   |                                                                          | iew changes Save rules       |

# **19** Setup source IP

In the source dropdown, choose 'My IP'.

| 1arketplace: Symbi 🗙 🛛 🧰      | EC2 Management Co       | onsol X 🛛 🚺 Key p       | oairs   EC2 Managem 🗙 🛛 🕂          |                                                                                          |                                                             |                                   |         |
|-------------------------------|-------------------------|-------------------------|------------------------------------|------------------------------------------------------------------------------------------|-------------------------------------------------------------|-----------------------------------|---------|
| C û                           | 🖸 🔒 https://eu-w        | vest-3.console.aws.a    | amazon.com/ec2/home?region=        | eu-west-3#ModifyInboundSecurityGroupRules:securityGroupId=sg-ddc881b2                    | 🗵                                                           | ☆ ⊻ II\ 🗉                         | ۰ 📑     |
| WS Services ~                 | Resource Groups         | s 🕶 🛠                   |                                    |                                                                                          |                                                             | 🗘 symbioticeda 🕶 Paris 🕶          | Support |
| 2 > Security Groups >         | so-ddc881b2 - defaul    | lt > Edit inbound       | rules                              |                                                                                          |                                                             |                                   |         |
|                               |                         | it y car moound         | intes -                            |                                                                                          |                                                             |                                   |         |
| dit inbound ru                |                         | word to roach the ins   | stanco                             |                                                                                          |                                                             |                                   |         |
| bound rules control the incor | ning dame that's allo   | wed to reach the his    | stance.                            |                                                                                          |                                                             |                                   |         |
| Inbound rules Info            |                         |                         |                                    |                                                                                          |                                                             |                                   |         |
| Type Info                     | P                       | Protocol Info           | Port range Info                    | Source Info                                                                              | Description - optional Info                                 |                                   |         |
| SSH                           | •                       | ТСР                     | 22                                 | My IP 💌 🔍                                                                                |                                                             | Delete                            |         |
|                               |                         |                         |                                    | 83.32.201.79/32 ×                                                                        |                                                             |                                   |         |
| Add rule                      |                         |                         |                                    |                                                                                          |                                                             |                                   |         |
|                               |                         |                         |                                    |                                                                                          |                                                             |                                   |         |
| A NOTE: Any edits mad         | de on existing rules wi | ill result in the edite | ed rule being deleted and a new ru | ule created with the new details. This will cause traffic that depends on that rule to b | e dropped for a very brief period of time until the new rul | e can be created.                 |         |
| ▲ NOTE: Any edits ma          | de on existing rules wi | ill result in the edite | ed rule being deleted and a new ru | ule created with the new details. This will cause traffic that depends on that rule to b | e dropped for a very brief period of time until the new rul | e can be created. Preview changes | ules    |
| NOTE: Any edits man           | de on existing rules wi | ill result in the edite | ed rule being deleted and a new ru | ule created with the new details. This will cause traffic that depends on that rule to b |                                                             |                                   | ules    |
| ▲ NOTE: Any edits mat         | de on existing rules wi | ill result in the edite | ed rule being deleted and a new ru | ule created with the new details. This will cause traffic that depends on that rule to b |                                                             |                                   | ıles    |
| A NOTE: Any edits man         | de on existing rules wi | ill result in the edite | ed rule being deleted and a new ru | ule created with the new details. This will cause traffic that depends on that rule to b |                                                             |                                   | ıles    |
| ▲ NOTE: Any edits main        | de on existing rules wi | ill result in the edite | ed rule being deleted and a new ru | ule created with the new details. This will cause traffic that depends on that rule to b |                                                             |                                   | ules    |
| ▲ NOTE: Any edits mai         | de on existing rules wi | ill result in the edite | ed rule being deleted and a new ru | ule created with the new details. This will cause traffic that depends on that rule to b |                                                             |                                   | ıles    |
| ▲ NOTE: Any edits mai         | de on existing rules wi | ill result in the edite | ed rule being deleted and a new ru | ule created with the new details. This will cause traffic that depends on that rule to b |                                                             |                                   | ıles    |
| A NOTE: Any edits mai         | de on existing rules wi | ill result in the edite | ed rule being deleted and a new ru | ule created with the new details. This will cause traffic that depends on that rule to b |                                                             |                                   | ıles    |
| A NOTE: Any edits ma          | de on existing rules wi | ill result in the edite | ed rule being deleted and a new ru | ule created with the new details. This will cause traffic that depends on that rule to b |                                                             |                                   | ules    |
| ▲ NOTE: Any edits mai         | de on existing rules wi | ill result in the edite | ed rule being deleted and a new ru | ule created with the new details. This will cause traffic that depends on that rule to b |                                                             |                                   | siles   |
| ▲ NOTE: Any edits mai         | de on existing rules wi | ill result in the edite | ed rule being deleted and a new ru | ule created with the new details. This will cause traffic that depends on that rule to b |                                                             |                                   | sites   |
| ▲ NOTE: Any edits mai         | de on existing rules wi | ill result in the edite | ed rule being deleted and a new ru | ule created with the new details. This will cause traffic that depends on that rule to b |                                                             |                                   | ales    |

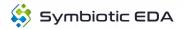

## 20 Save the new rule

Click the button.

| Resource Groups                    |                 |                   |                                                                                      |                                                                                                    |
|------------------------------------|-----------------|-------------------|--------------------------------------------------------------------------------------|----------------------------------------------------------------------------------------------------|
| sg-ddc881b2 - default > Edit inbou |                 |                   | ۵                                                                                    | symbioticeda 🗸 Paris 🖌 Support                                                                                                    |
|                                    | und rules       |                   |                                                                                      |                                                                                                    |
| ules info                          |                 |                   |                                                                                      |                                                                                                    |
|                                    | e instance.     |                   |                                                                                      |                                                                                                    |
|                                    |                 |                   |                                                                                      |                                                                                                    |
| Protocol Info                      | Port range Info | Source Info       | Description - optional Info                                                          |                                                                                                    |
| ▼ ТСР                              | 22              | My IP 🔻 🔍         |                                                                                      | Delete                                                                                                    |
|                                    |                 | 83.32.201.79/32 🗙 |                                                                                      |                                                                                                    |
|                                    |                 |                   |                                                                                      |                                                                                                    |
|                                    |                 |                   |                                                                                      |                                                                                                    |
|                                    |                 |                   |                                                                                      |                                                                                                    |
|                                    |                 |                   | Cancel Pr                                                                            | review changes Save rules                                                                                                    |
|                                    |                 |                   |                                                                                      |                                                                                                    |
|                                    |                 |                   |                                                                                      |                                                                                                    |
|                                    |                 |                   |                                                                                      |                                                                                                    |
|                                    |                 |                   |                                                                                      |                                                                                                    |
|                                    |                 |                   |                                                                                      |                                                                                                    |
|                                    |                 |                   |                                                                                      |                                                                                                    |
|                                    |                 |                   |                                                                                      |                                                                                                    |
|                                    |                 |                   |                                                                                      |                                                                                                    |
|                                    |                 |                   |                                                                                      |                                                                                                    |
|                                    |                 |                   |                                                                                      |                                                                                                    |
|                                    | Protocol Info   | ▼ TCP 22          | Protocol info Port range info Source info<br>▼ TCP 22 My IP ▼ Q<br>83.32.201.79/32 × | Protocol info Port range info Source info Description - optional info<br>Protocol info Port range info Source info Description - optional info<br>Source info Description - optional info<br>Source info Description - optional info Description - optional inf |

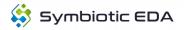

## **21** View the instances

Click the instances link.

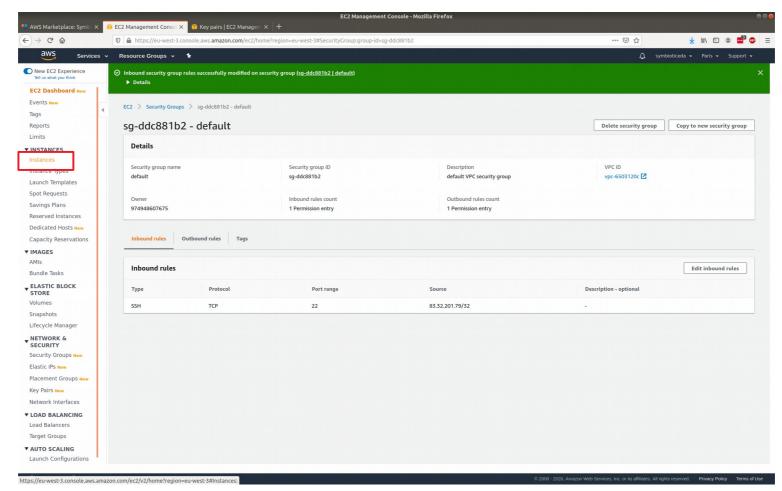

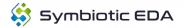

## 22 Connect to the instances

Click the button.

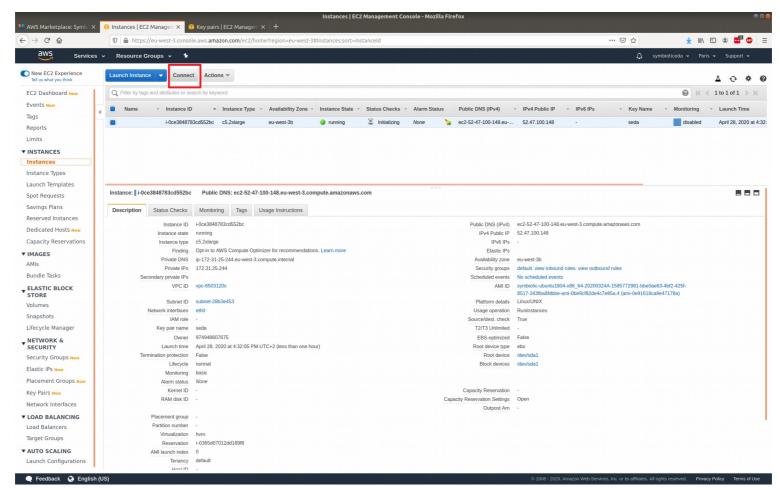

# 23 Copy the chmod text

Select and copy the text shown.

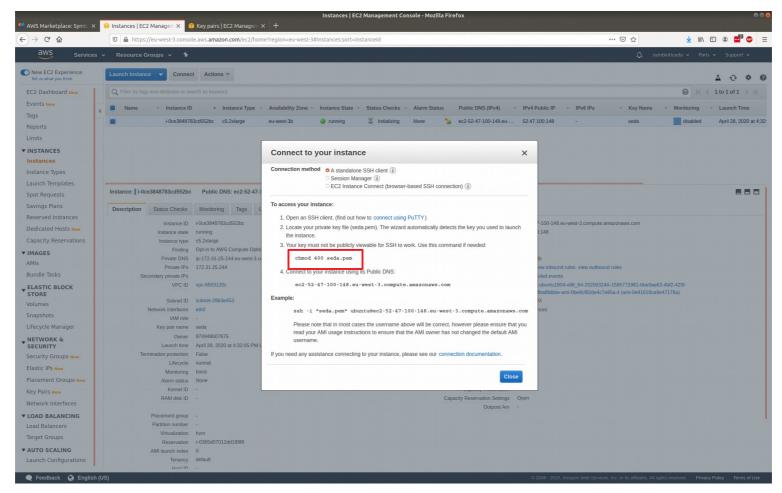

# 24 Run the command on your downloaded key

In a terminal, go to where you downloaded the key from step Save the key pair. Then paste in the copied text from step Copy the chmod text.

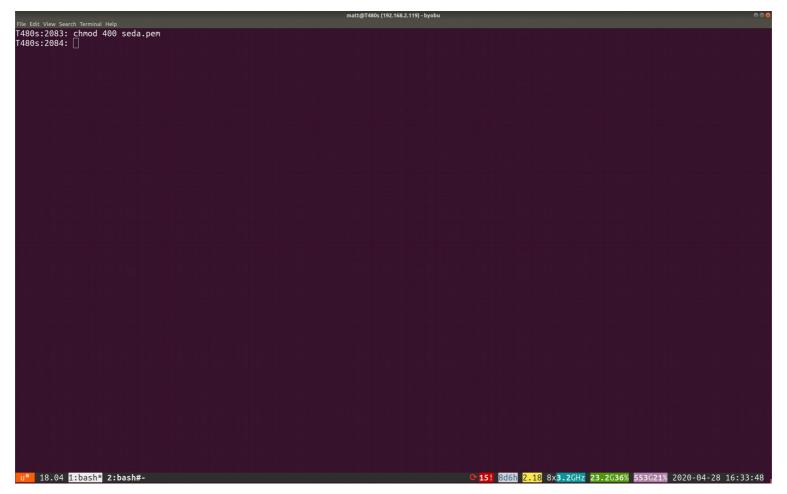

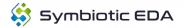

AWS setup instructions. Page 25

# 25 Copy the ssh text

Select and copy the text shown.

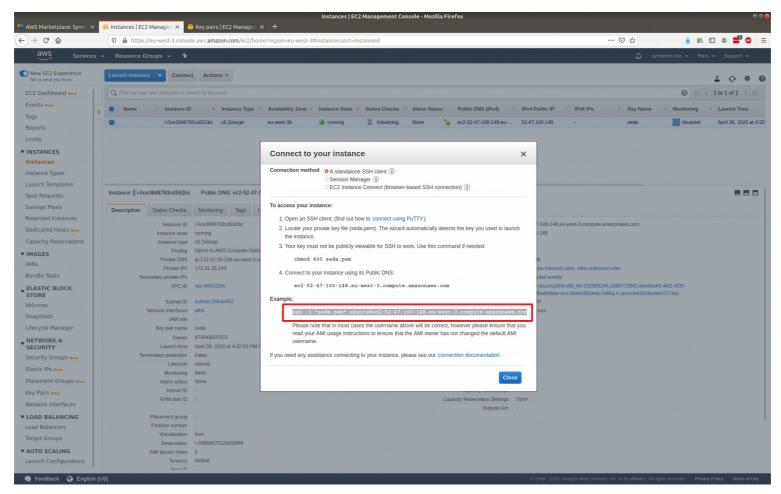

#### 26 Run the ssh command

Paste the command copied from step Copy the ssh text.

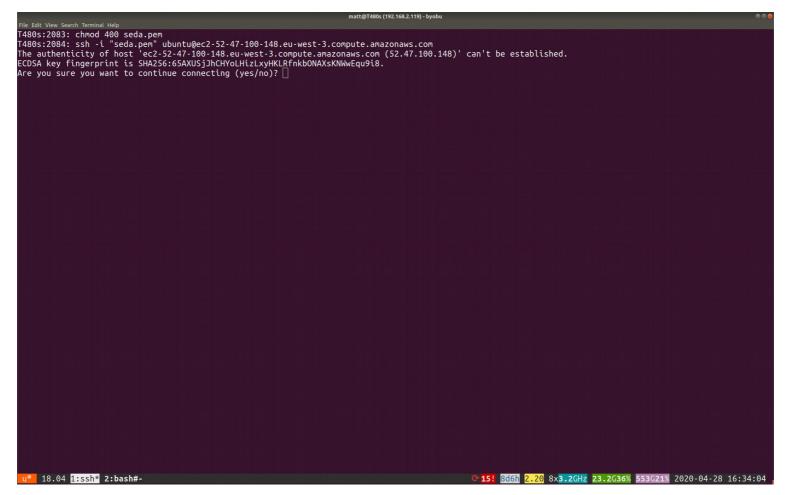

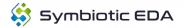

## 27 Confirm connection

#### Type yes and then enter to connect.

|                                                                          | matt@T480s (192.168.2.119) - byobu |                                      | e e 😣                               |
|--------------------------------------------------------------------------|------------------------------------|--------------------------------------|-------------------------------------|
| File Edit View Search Terminal Help                                      |                                    |                                      |                                     |
| T480s:2083: chmod 400 seda.pem                                           |                                    |                                      |                                     |
| T480s:2084: ssh -i "seda.pem" ubuntu@ec2-52-47-100-148.                  |                                    |                                      |                                     |
| The authenticity of host 'ec2-52-47-100-148.eu-west-3.c                  |                                    | an't be established.                 |                                     |
| ECDSA key fingerprint is SHA256:65AXUSjJhCHYoLHizLxyHKL                  |                                    |                                      |                                     |
| Are you sure you want to continue connecting (yes/no)?                   |                                    |                                      |                                     |
| Warning: Permanently added 'ec2-52-47-100-148.eu-west-3                  |                                    | ECDSA) to the list of known hosts.   |                                     |
| Welcome to Ubuntu 18.04.4 LTS (GNU/Linux 4.15.0-1057-aw                  | is x86_64)                         |                                      | وتصديقا فالجعابها بالايها وباقات    |
|                                                                          |                                    |                                      | الماعاية وراكعتهما عوماته باعت      |
| <pre>* Documentation: https://help.ubuntu.com</pre>                      |                                    |                                      | oleresid etzauk biaza               |
| <pre>* Management: https://landscape.canonical.com</pre>                 |                                    |                                      |                                     |
| * Support: https://ubuntu.com/advantage                                  |                                    |                                      |                                     |
|                                                                          |                                    |                                      |                                     |
| System information as of Tue Apr 28 14:34:09 UTC 2020                    |                                    |                                      |                                     |
| System load: 1.49 Processes:                                             | 195                                |                                      | , such di chespitele en             |
|                                                                          | 0                                  |                                      |                                     |
| Memory usage: 3% IP address for ens5:                                    |                                    |                                      |                                     |
| Swap usage: 0%                                                           | 1121311231211                      |                                      |                                     |
| Shap asage. On                                                           |                                    |                                      |                                     |
| * Ubuntu 20.04 LTS is out, raising the bar on performa                   | nce security                       |                                      |                                     |
| and optimisation for Intel, AMD, Nvidia, ARM64 and Z                     |                                    |                                      |                                     |
| AWS. Azure and Google Cloud.                                             | 15 03 WCCC 05                      |                                      |                                     |
| Aws, Azare and doogte etoda.                                             |                                    |                                      |                                     |
| https://ubuntu.com/blog/ubuntu-20-04-lts-arrives                         |                                    |                                      |                                     |
|                                                                          |                                    |                                      |                                     |
|                                                                          |                                    |                                      |                                     |
| 7 packages can be updated.                                               |                                    |                                      |                                     |
| 0 updates are security updates.                                          |                                    |                                      |                                     |
|                                                                          |                                    |                                      |                                     |
|                                                                          |                                    |                                      |                                     |
| *** System restart required ***                                          |                                    |                                      |                                     |
| Welcome to the SymbioticEDA AMI Image!                                   |                                    |                                      |                                     |
| Tools are available in /opt/symbiotic/bin, and are also                  | present in the system PATH.        |                                      |                                     |
|                                                                          |                                    |                                      |                                     |
| To get started, run:                                                     |                                    |                                      |                                     |
| vosvshelp                                                                |                                    |                                      |                                     |
| July well                                                                |                                    |                                      |                                     |
| For support, please contact support@symbioticeda.com an                  | d cite the AMI ID of your image.   |                                      |                                     |
|                                                                          |                                    |                                      |                                     |
| ubuntu@ip-172-31-25-244:~\$                                              |                                    |                                      |                                     |
|                                                                          |                                    |                                      |                                     |
|                                                                          |                                    |                                      |                                     |
| 동물 방에 공동을 잡았다. 영국 방법 방법에 대통하는 것을 다 회에서 이 것이다.                            |                                    |                                      | 그는 말 아이는 것 같은 것 같은 것 같이 없는 것 같이 없다. |
|                                                                          |                                    |                                      |                                     |
| والالاصط وتقالله فأرجعه بنصان تبرز تعتدان بعجبنها ورزار تتكموه والانتقاد |                                    |                                      |                                     |
|                                                                          |                                    |                                      |                                     |
| u <sup>®</sup> 18.04 <mark>1:ssh*</mark> 2:bash#-                        |                                    | © 15! 8d6h 2.01 8x3.2GHz 23.2G36% 55 | 3G21% 2020-04-28 16:34:12           |

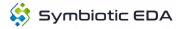

#### 28 Start yosys to test the tools

Type yosys and press enter. You will see the license verified. Type exit to quit.

| matt@T480s (192.168.2.119) - byobu                                                                                                    | ● <b>◎</b> ●                                                    |
|----------------------------------------------------------------------------------------------------|-----------------------------------------------------------------|
| File Edit View Search Terminal Help<br>System information as of Tue Apr 28 14:34:09 UTC 2020                                                                              |                                                                 |
| System load: 1.49 Processes: 195<br>Usage of /: 35.1% of 7.69GB Users logged in: 0<br>Memory usage: 3% IP address for ens5: 172.31.25.244<br>Swap usage: 0%               |                                                                 |
| * Ubuntu 20.04 LTS is out, raising the bar on performance, security,<br>and optimisation for Intel, AMD, Nvidia, ARM64 and Z15 as well as<br>AWS, Azure and Google Cloud. |                                                                 |
| https://ubuntu.com/blog/ubuntu-20-04-lts-arrives                                                                                                    |                                                                 |
| 7 packages can be updated.<br>0 updates are security updates.                                                                                                    |                                                                 |
| *** System restart required ***<br>Welcome to the SymbioticEDA AMI Image!<br>Tools are available in /opt/symbiotic/bin, and are also present in the system PATH.          |                                                                 |
| To get started, run:<br>yosyshelp                                                                                                    |                                                                 |
| For support, please contact support@symbioticeda.com and cite the AMI ID of your image.                                                                                   |                                                                 |
| ubuntu@ip-172-31-25-244:~\$ yosys                                                                                                    |                                                                 |
|                                                                                                    |                                                                 |
| yosys Yosys Open SYnthesis Suite Symbiotic EDA Edition [20200324A ]  <br> <br>  Copyright (C) 2012 - 2020 Symbiotic GmbH                                                  |                                                                 |
| Licensee contact: SymbioticEDA                                                                                                    |                                                                 |
| Yosys 0.9+1706 (git sha1 d46259b, clang 3.8.0-2ubuntu4 -fPIC -Os)                                                                                                    |                                                                 |
| [license] Signature verified.<br>[license] License is valid for AWS product code b4f5xe67pib7ty3orsmpi4f5q.                                                               |                                                                 |
| yosys> []<br><mark>u°</mark> 18.04 <mark>1:ssh*</mark> 2:bash#-                                                                                                    | € 15! 8d6h 1.93 8x3.6GHz 23.2G36% 553G21% 2020-04-28 16:34:25 . |

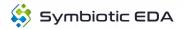

## 29 Terminate instance when finished

Click the actions button, then choose instance state and terminate.

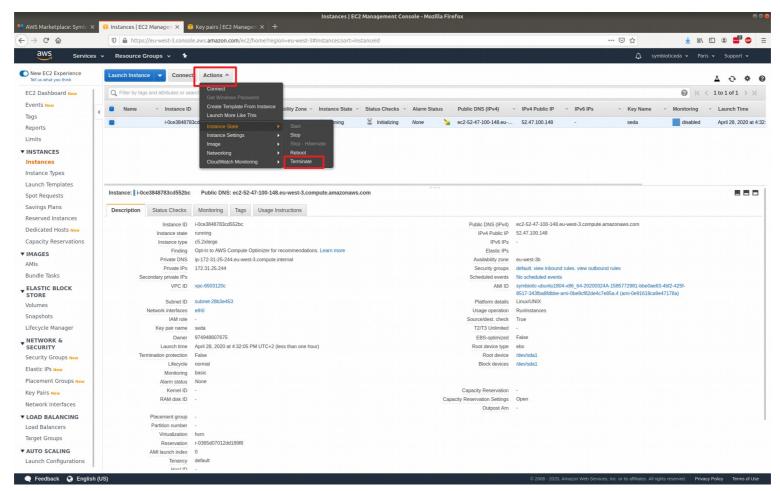

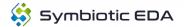

## 30 Confirm termination

Click the button to confirm termination of the instance.

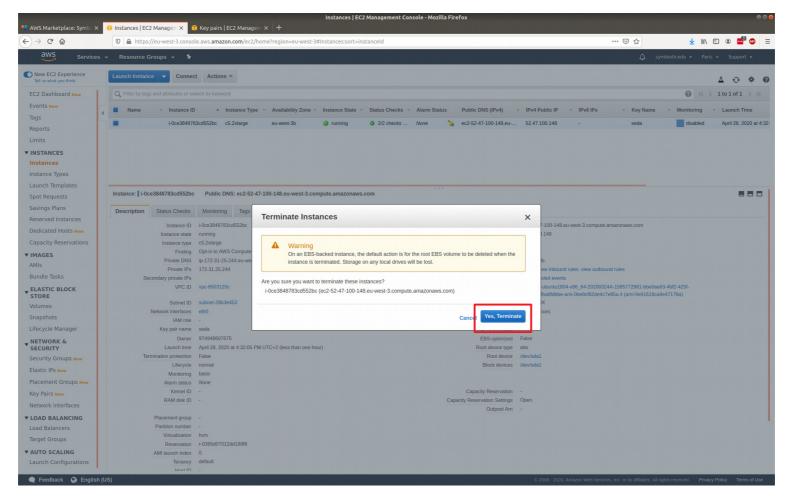